# Cisco Room Series Touch Controller Snabbreferens

Knacka på knappen **Samtal** 1

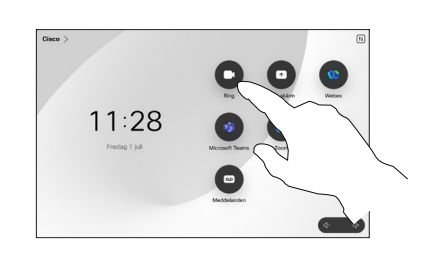

Ringa samtal med namn, telefonnummer Ring ett samtal Lägga till fler personer i samtalet eller adress

> Knacka på knappen Samtal.  $\overline{1}$

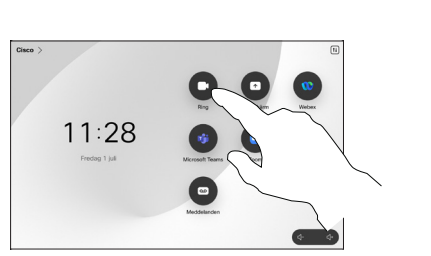

Knacka på fältet Sök. Det öppnar tangentbordet. 2

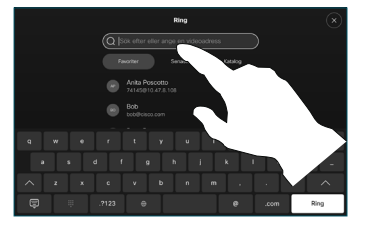

Skriv in namn, nummer eller adress. Matchningar och förslag visas medan du skriver. Om korrekt matchning visas knackar du på den, annars fortsätter du att skriva. 3

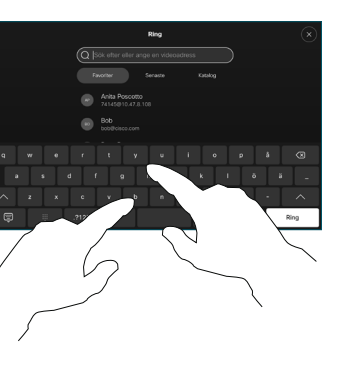

och markerat kontakten knackar du på den gröna knappen Samtal för att ringa.  $\Delta$ 

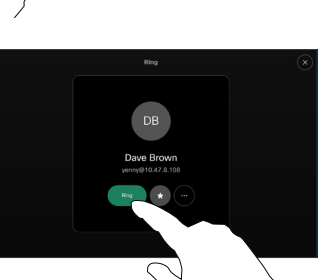

I ett samtal trycker du på Lägg till.  $\overline{a}$ 

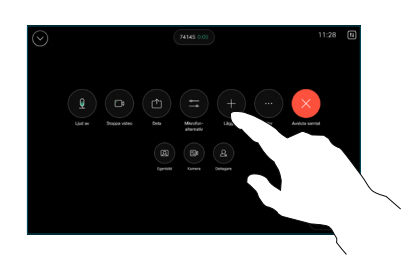

Sök reda på och välj nästa person som du vill ringa. 2

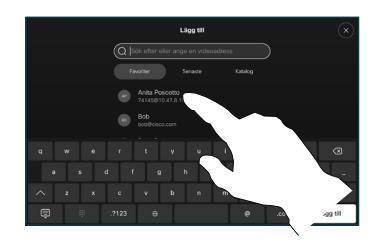

Knacka på Lägg till på kontaktkortet. 3

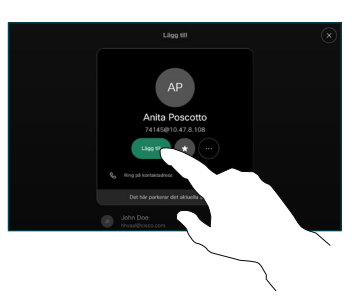

Knacka på Koppla ihop i samtalskontrollerna för att lägga till det nya samtalet till det pågående. Nu har du skapat en konferens.  $\Delta$ 

Upprepa om du vill lägga till fler personer.

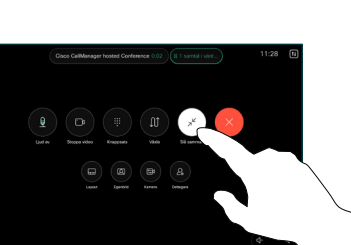

وبا بوابر **CISCO** 

Knacka på Favoriter, Senaste eller Katalog och bläddra sedan nedåt för att hitta en kontakt.

2

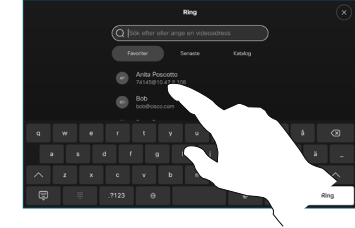

Knacka på posten och knacka sedan på den gröna knappen Samtal. 3

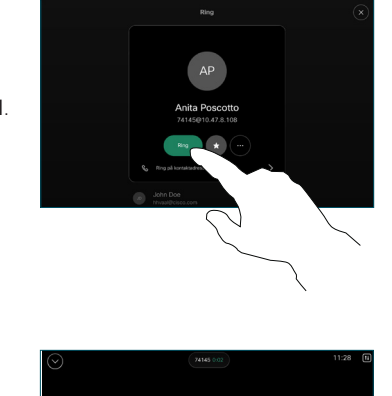

Samtalet är placerat.

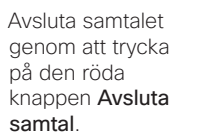

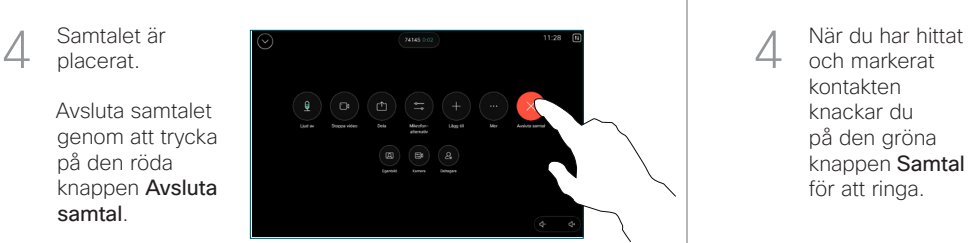

D15511.04 MARS 2024 SVENSKA

Knacka på namnet i övre vänstra hörnet.

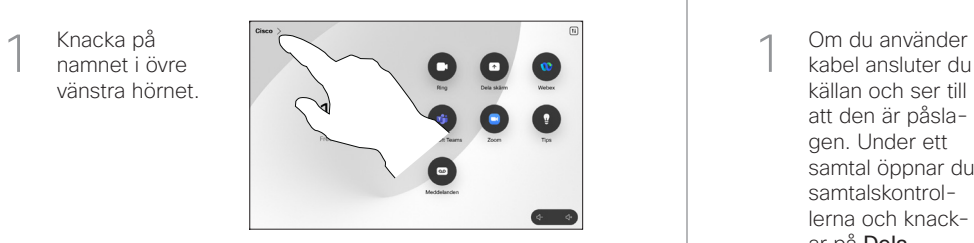

Aktivera/ Inaktivera endera funktionen. Tryck på valfri plats utanför menyn när du är klar. 2

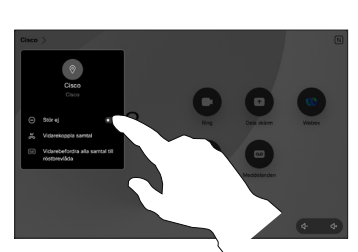

Använda Proximity för att dela innehåll

Ändra inställningen för Proximity på datorn till På för att dela innehållet med andra trådlöst. Du kan även dela trådlöst med Miracast® eller AirPlay när det är aktiverat.

Dela innehåll utanför samtal

Om du vill dela innehåll utanför samtal måste du ansluta källan, kontrollera att den är påslagen och knacka på Dela skärm. Välj sedan källa och knacka på Visa.

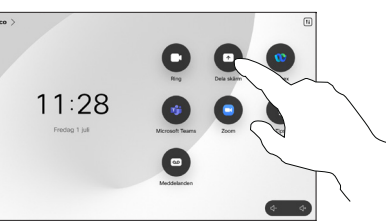

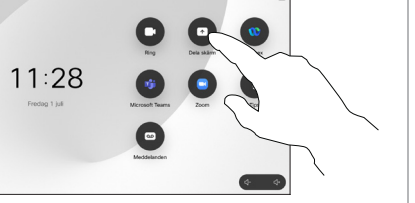

## Vidarekoppla samtal och Stör ej ett samtal vidarekoppla samtal vidarekoppla samtal Överföra ett pågående samtal Dela innehåll under ett samtal

kabel ansluter du källan och ser till att den är påslagen. Under ett samtal öppnar du samtalskontrollerna och knackar på Dela. 1

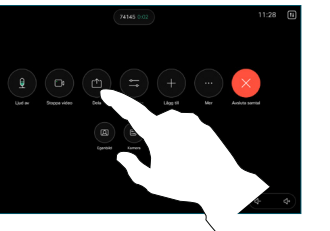

- Välj källa. Knacka på Visa för en förhandsgranskning och knacka sedan på Dela när du är klar. 2
- 

Eller knacka på Dela i samtal för att dela direkt.

Sluta dela genom att knacka på Sluta dela. 3

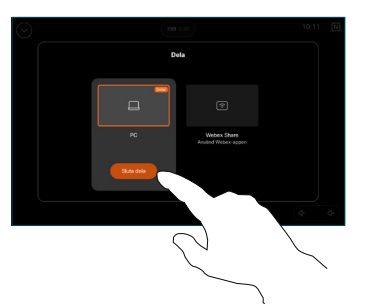

Under ett samtal öppnar du samtalskontrollerna och knackar på Mer. Knacka sedan på Överför. Pågående samtal sätts i vänteläge.  $\overline{a}$ 

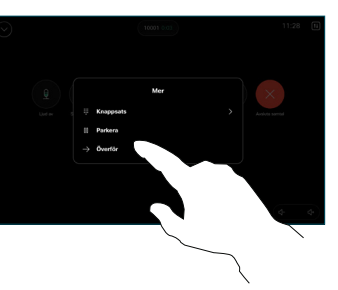

Sök efter en kontakt och välj en kontakt. 2

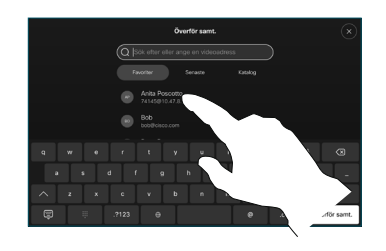

Knacka på den gröna knappen Överför samtal. Be personen bekräfta att överföringen är OK. Personen som ska överföras visas fortfarande i vänteläge. 3

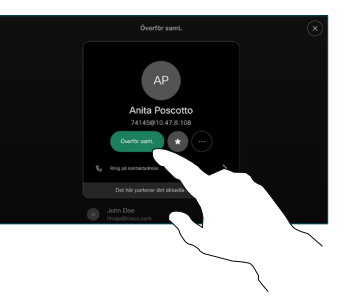

Tryck på Slutför överföring. 4

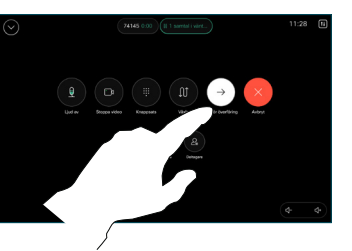

وبا بوابر **CISCO**